## **DIGITAL MARKETING**

## **NAVIGATION GUIDE**

- **1.** After you have purchased the **Digital Marketing** online course, and you are now logged into our learning platform, you will see the following information related to the online course:
	- **a.** Description of the online course,
	- **b.** Learning Objectives,
	- **c.** Course Modules & Duration
	- **d.** Certification Details, and
	- **e.** Navigation Guide.

**2.** In this case, you should scroll down and go to the **Course Content** section. Below is an illustration of how to follow the path to view the modules/topics of this online course.

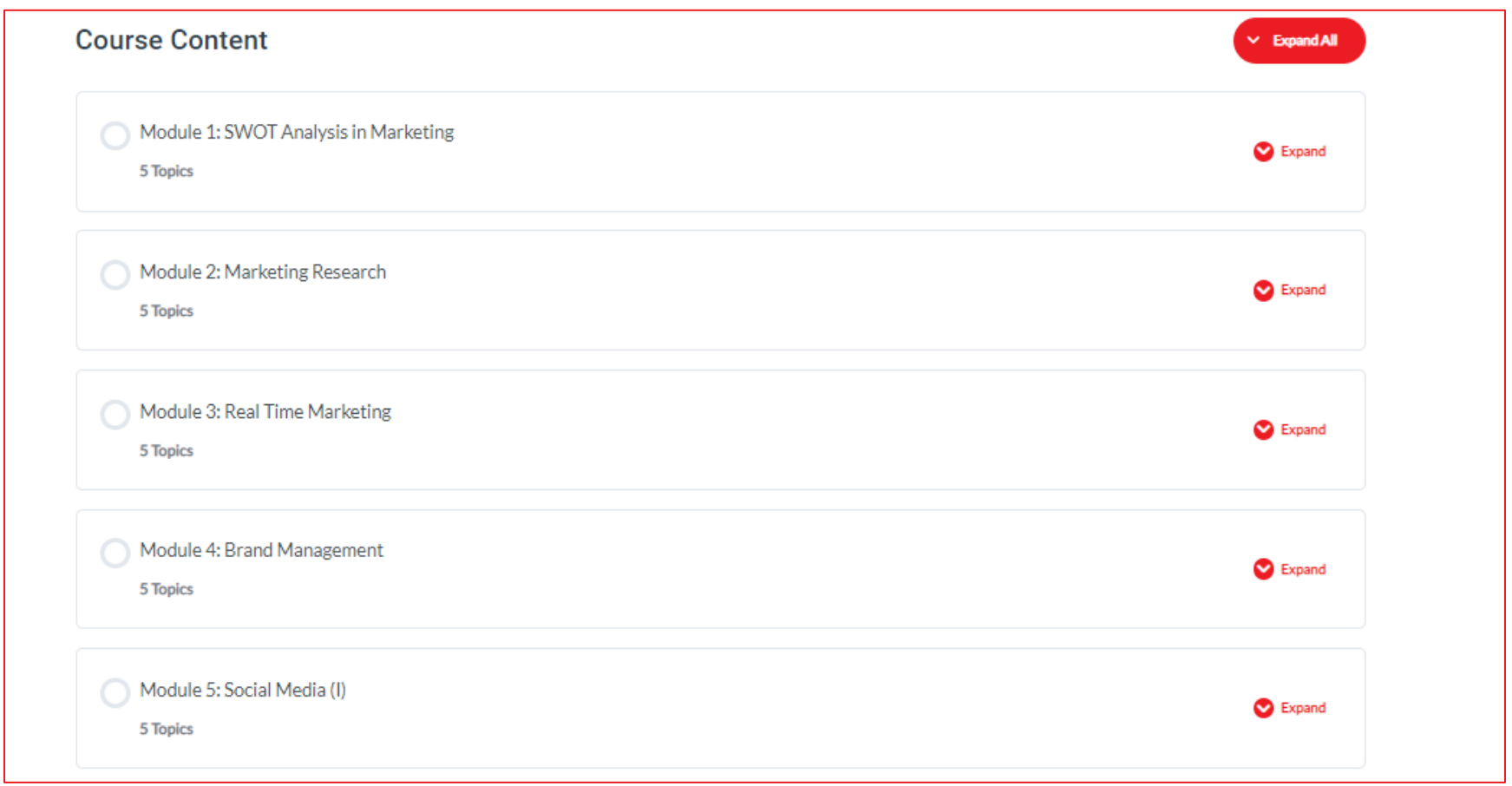

**3.** You should click on **Module 1: SWOT Analysis in Marketing**. Refer to the image below for more clarification.

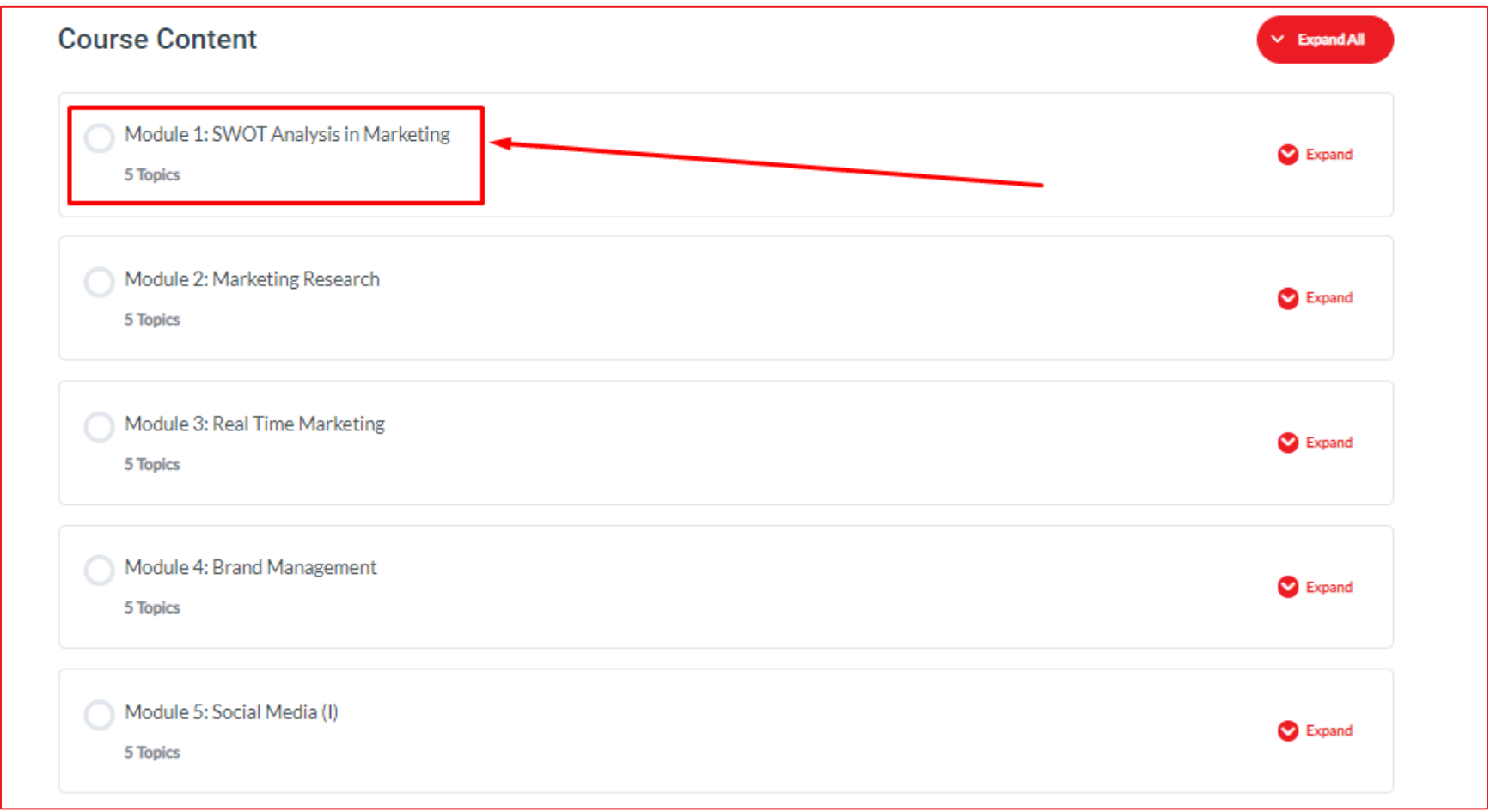

**4.** After you have clicked on **Module 1: SWOT Analysis in Marketing**, the page below appears on your screen.

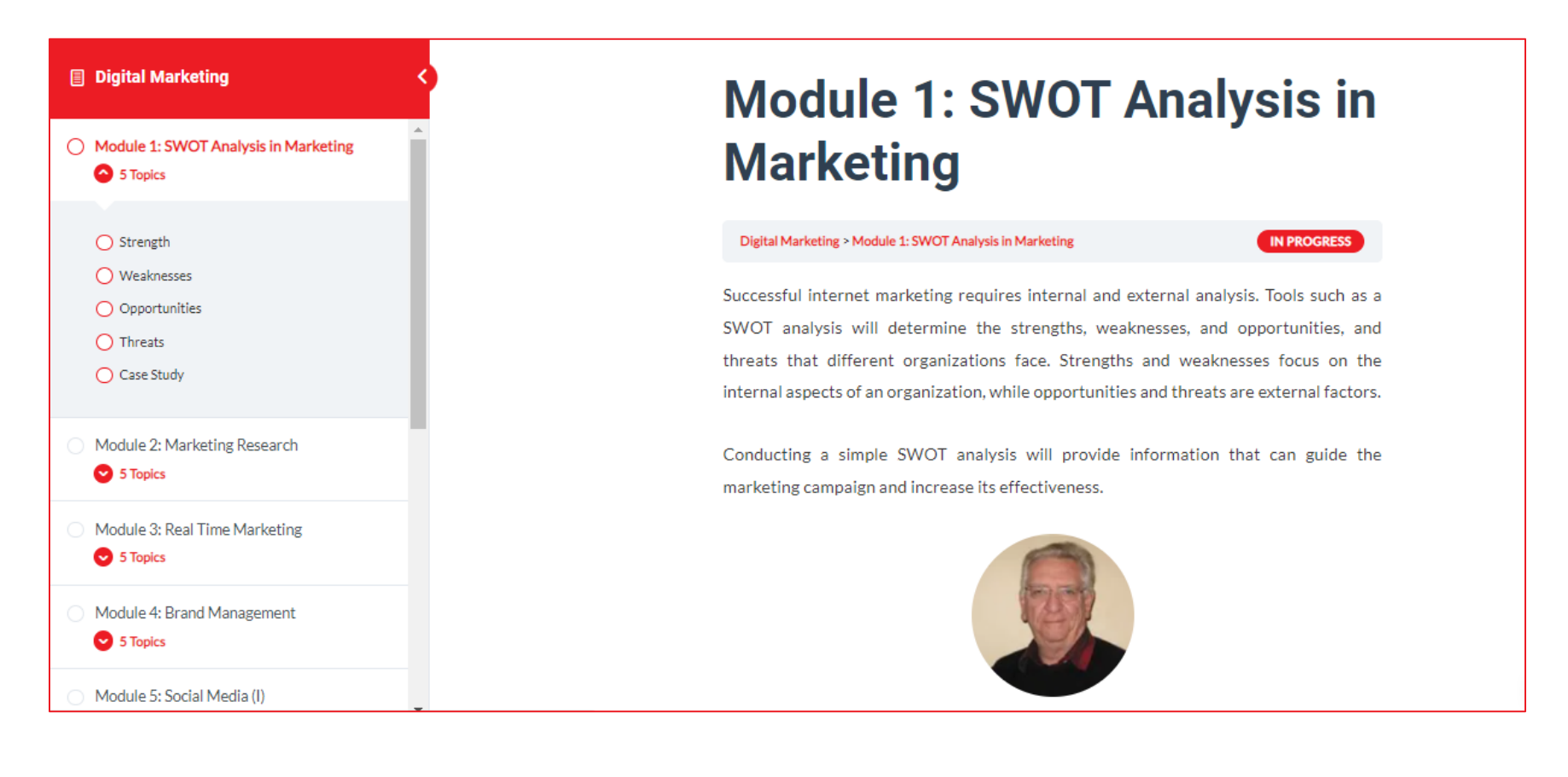

**5.** This is a short description of **Module 1: SWOT Analysis in Marketing**. In this case, you should read the content (if any), and scroll down and click on **Strength** to view the first topic of this module.

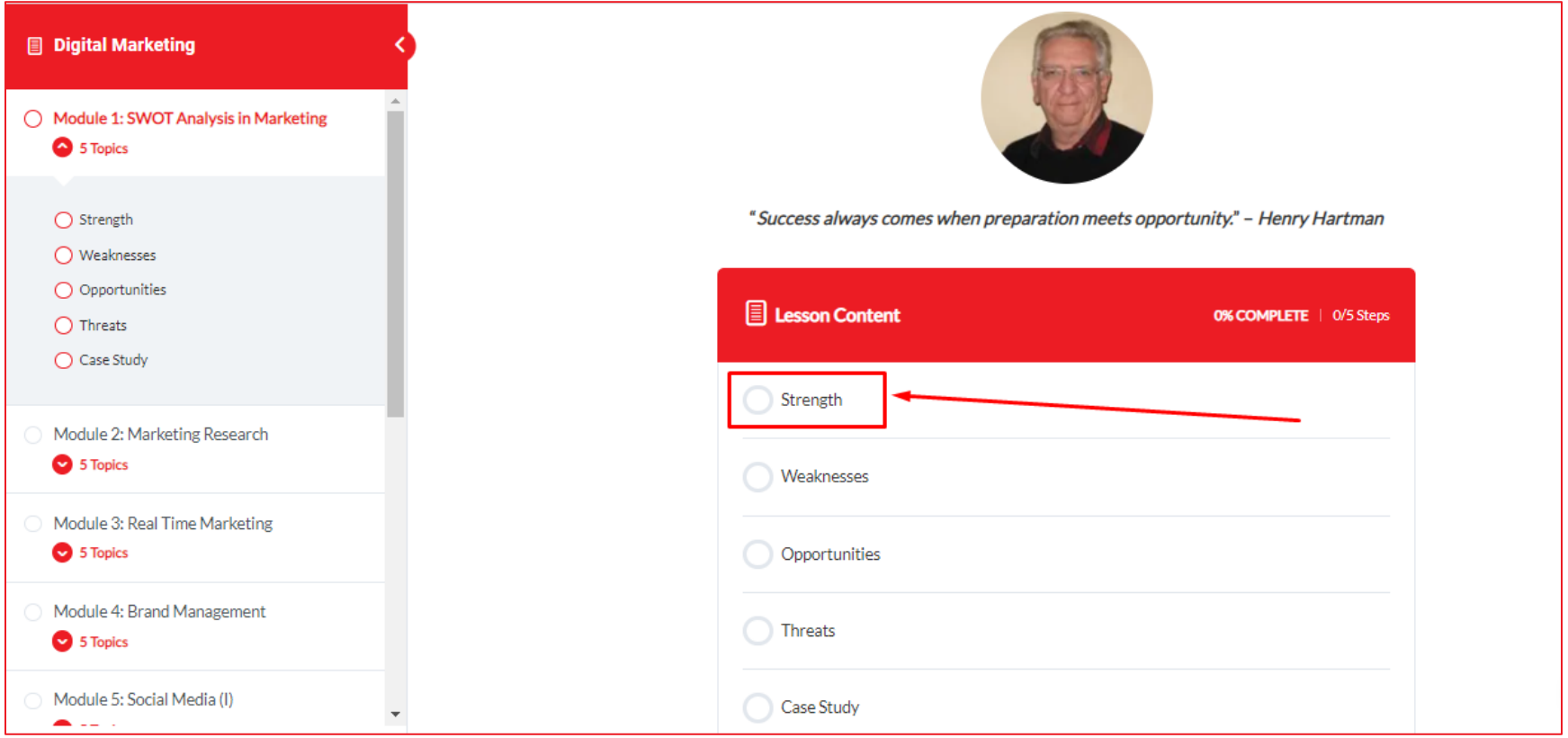

**6.** If you have clicked on **Strength** as instructed, the content below appears. You need to go through the content by reading, memorizing, and scrolling down.

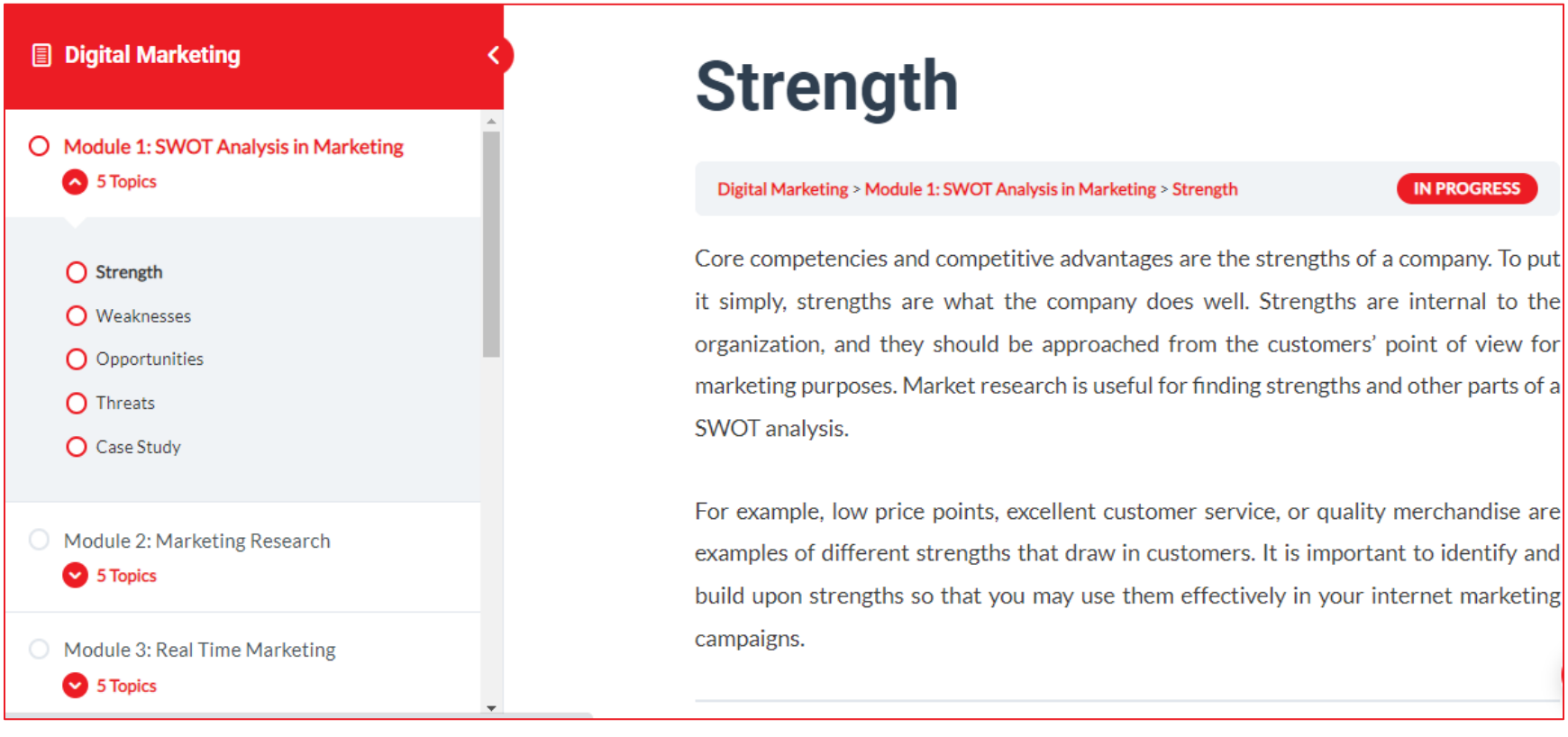

**7.** When you have completed reading and memorizing the topic, you should click on the **Mark Complete** button to complete this particular topic.

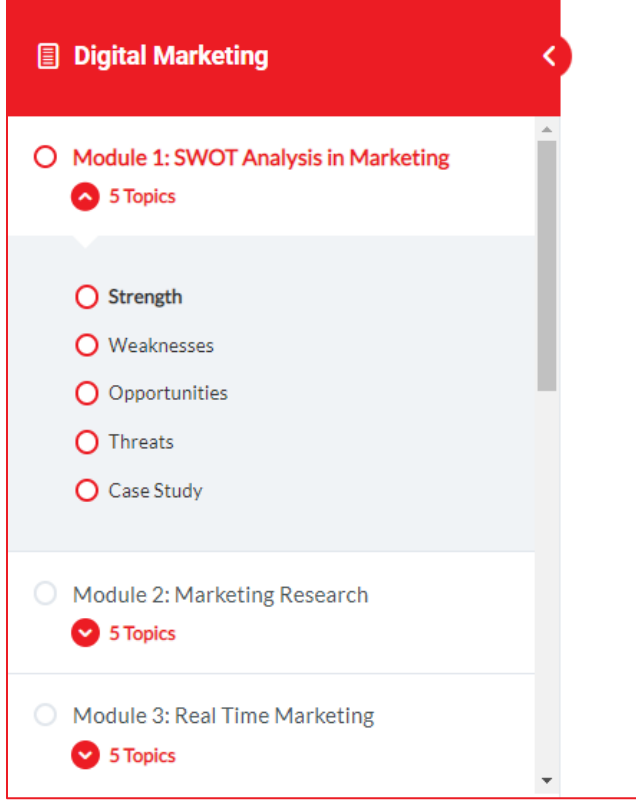

Core competencies and competitive advantages are the strengths of a company. To put it simply, strengths are what the company does well. Strengths are internal to the organization, and they should be approached from the customers' point of view for marketing purposes. Market research is useful for finding strengths and other parts of a SWOT analysis.

For example, low price points, excellent customer service, or quality merchandise are examples of different strengths that draw in customers. It is important to identify and build upon strengths so that you may use them effectively in your internet marketing campaigns.

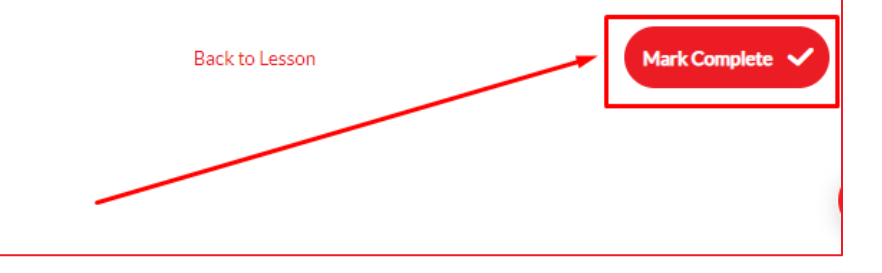

**8.** To complete the first module that you are already learning, you should click on the **Mark Complete** button – this means that you have completed the first module. You should do this for all the **Modules & Topics** of the **Digital Marketing** until the last part, which is the **Final Quiz**.

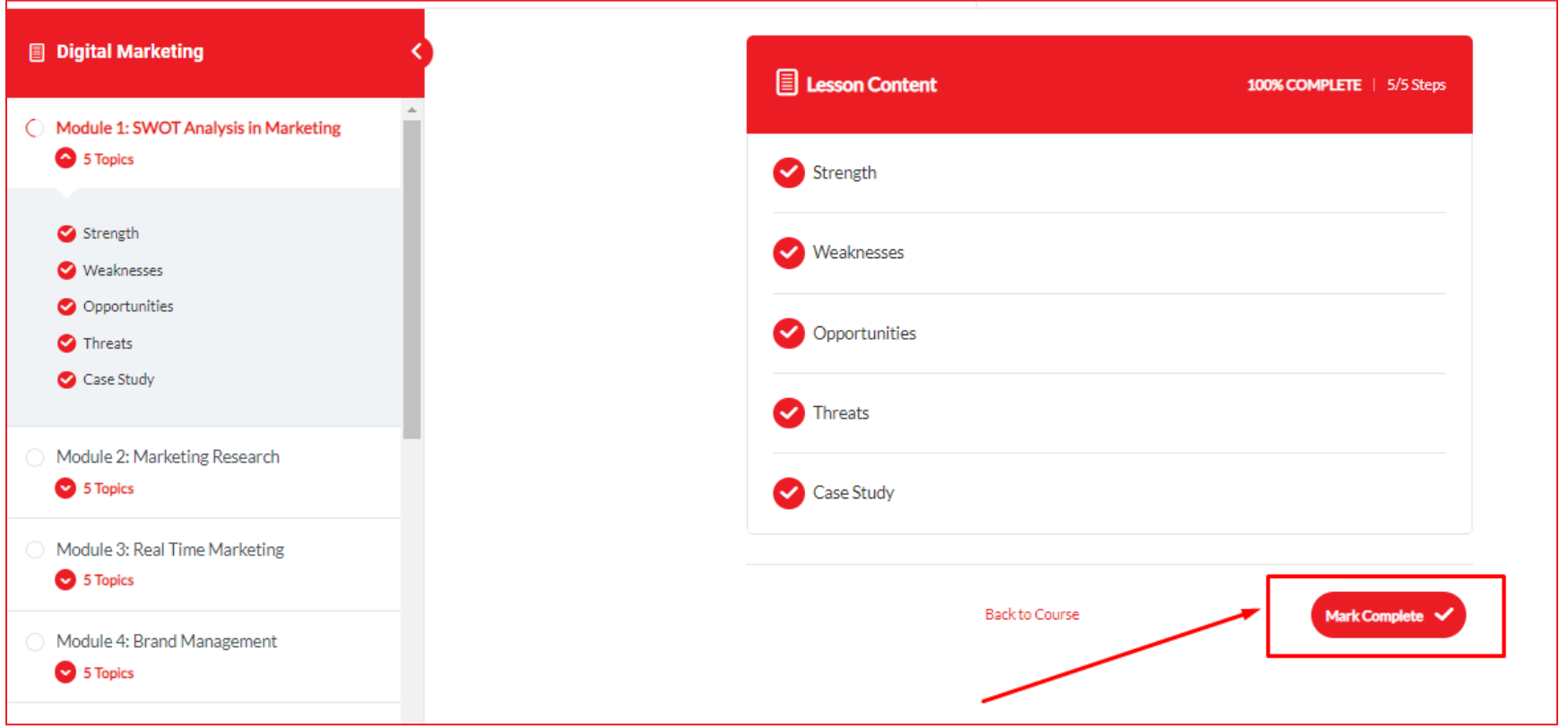

**9.** The image below shows how you have completed the first module in this case, **Module 1: SWOT Analysis in Marketing.** As stated above, you should do this process for every **Module & Topic**.

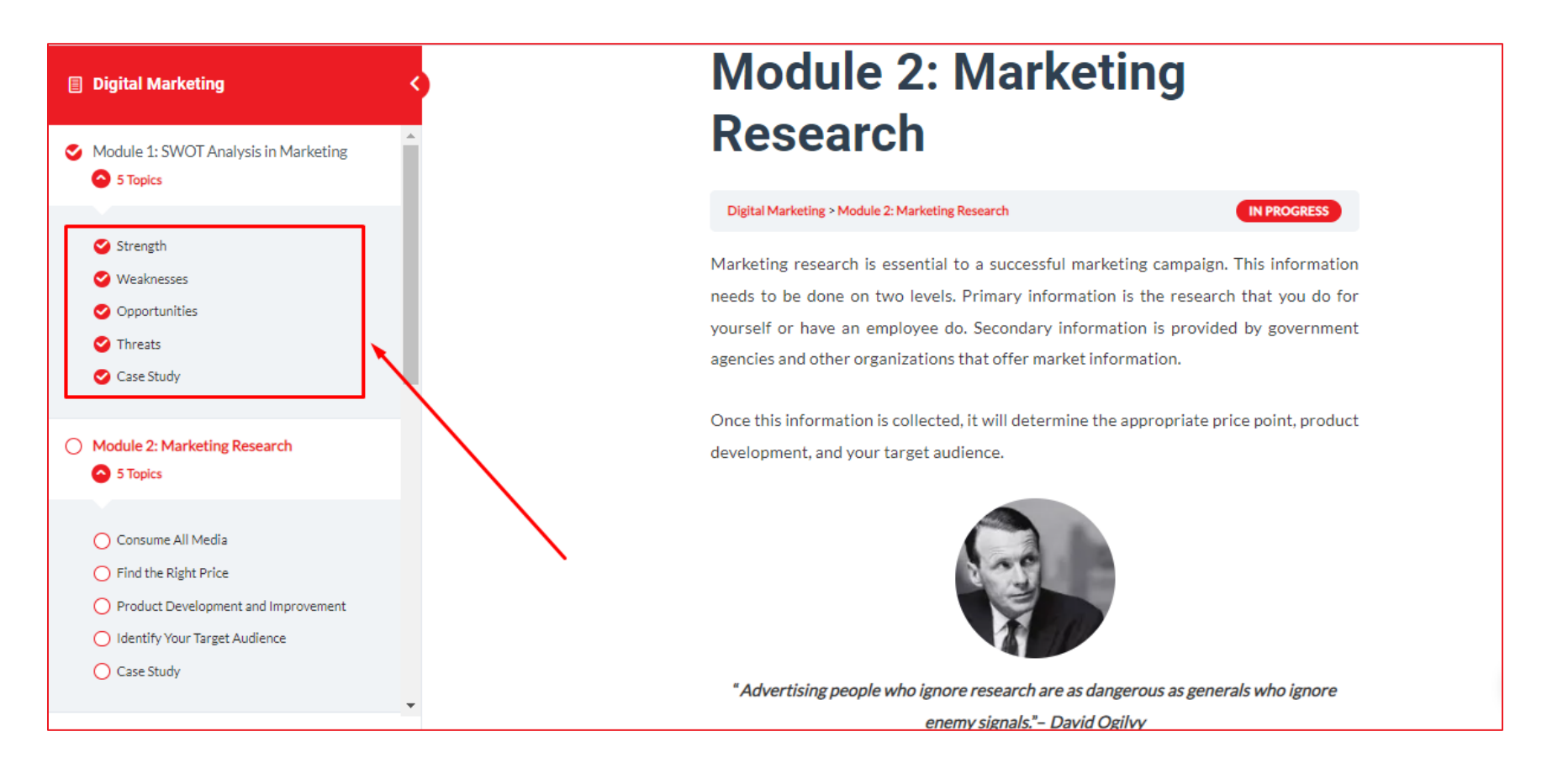

**10.** When you have completed all the **Modules & Topics** of the **Digital Marketing** online course, the **Final Quiz** appears immediately on your screen. In order to answer the questions of this online course, you should click the **Start Quiz**.

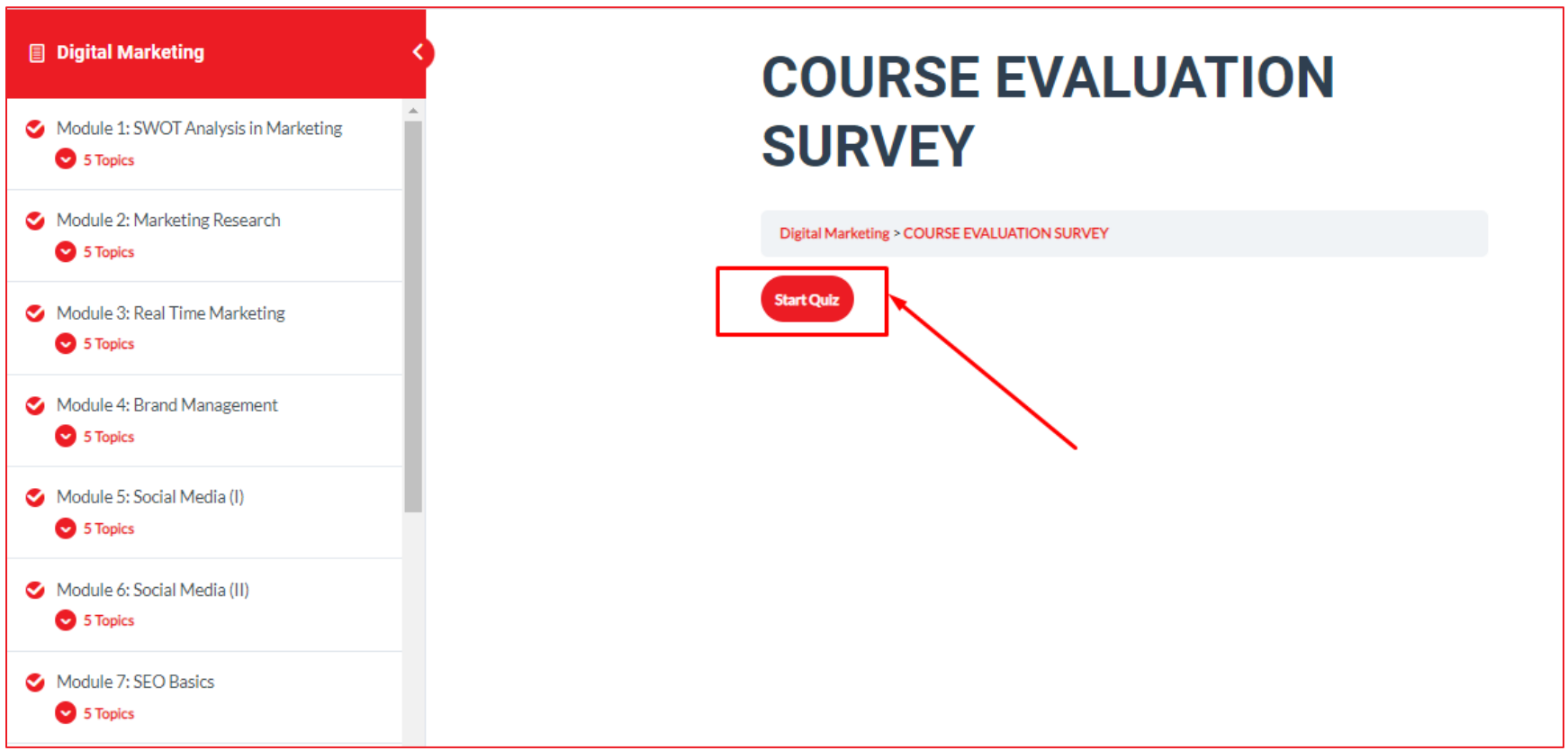

**11.** After you have clicked on the **Start Quiz**, you will see the below-presented page and all the questions prepared for this online course. You should click **Next** when you answer a question.

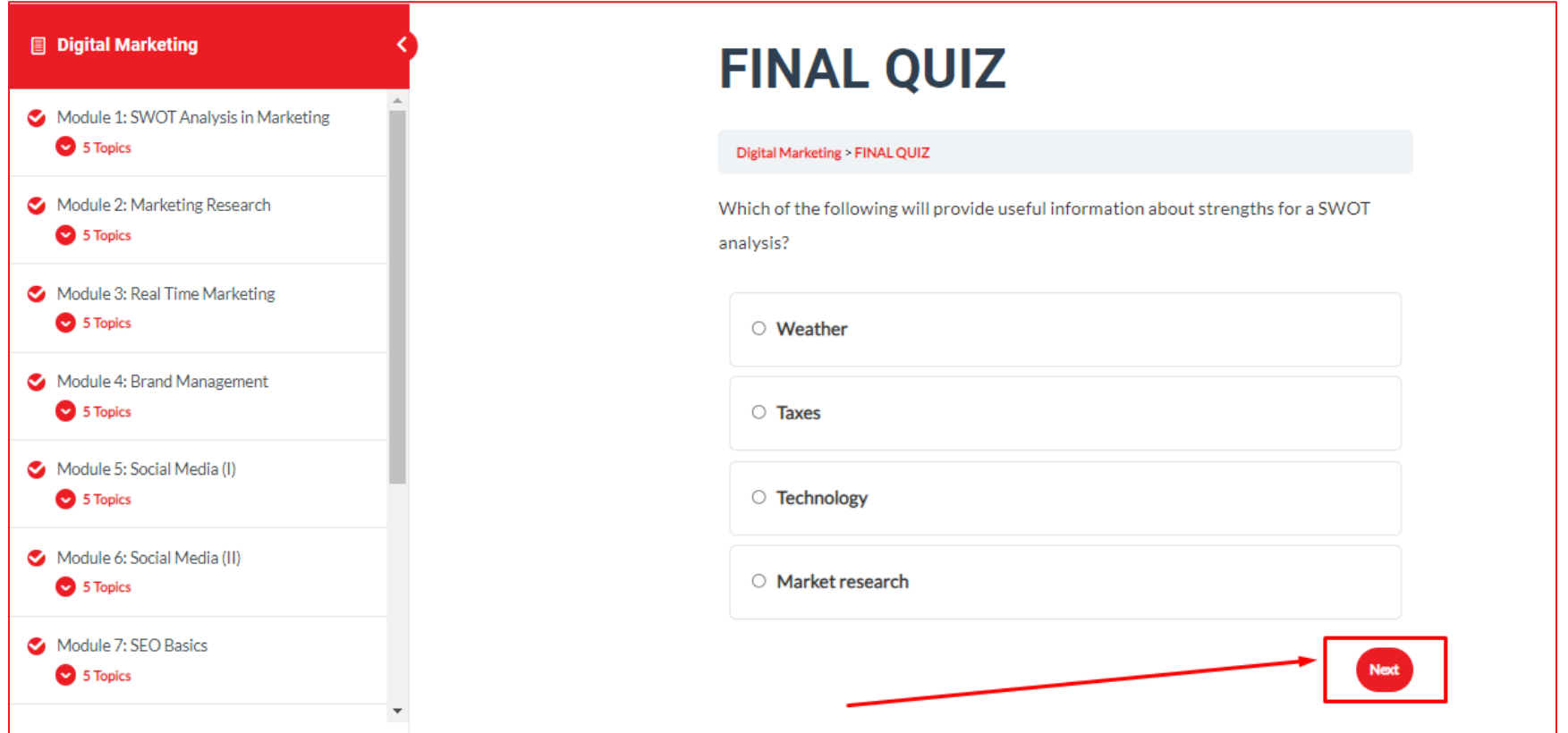

**12.** After you have answered all the questions presented to you, the button **Click Here to Continue** appears. Also, on this page, you can see the percentage of your answers. As we have stated in our description the passing score is **60%.** In addition, click on the **Click Here to Continue** button.

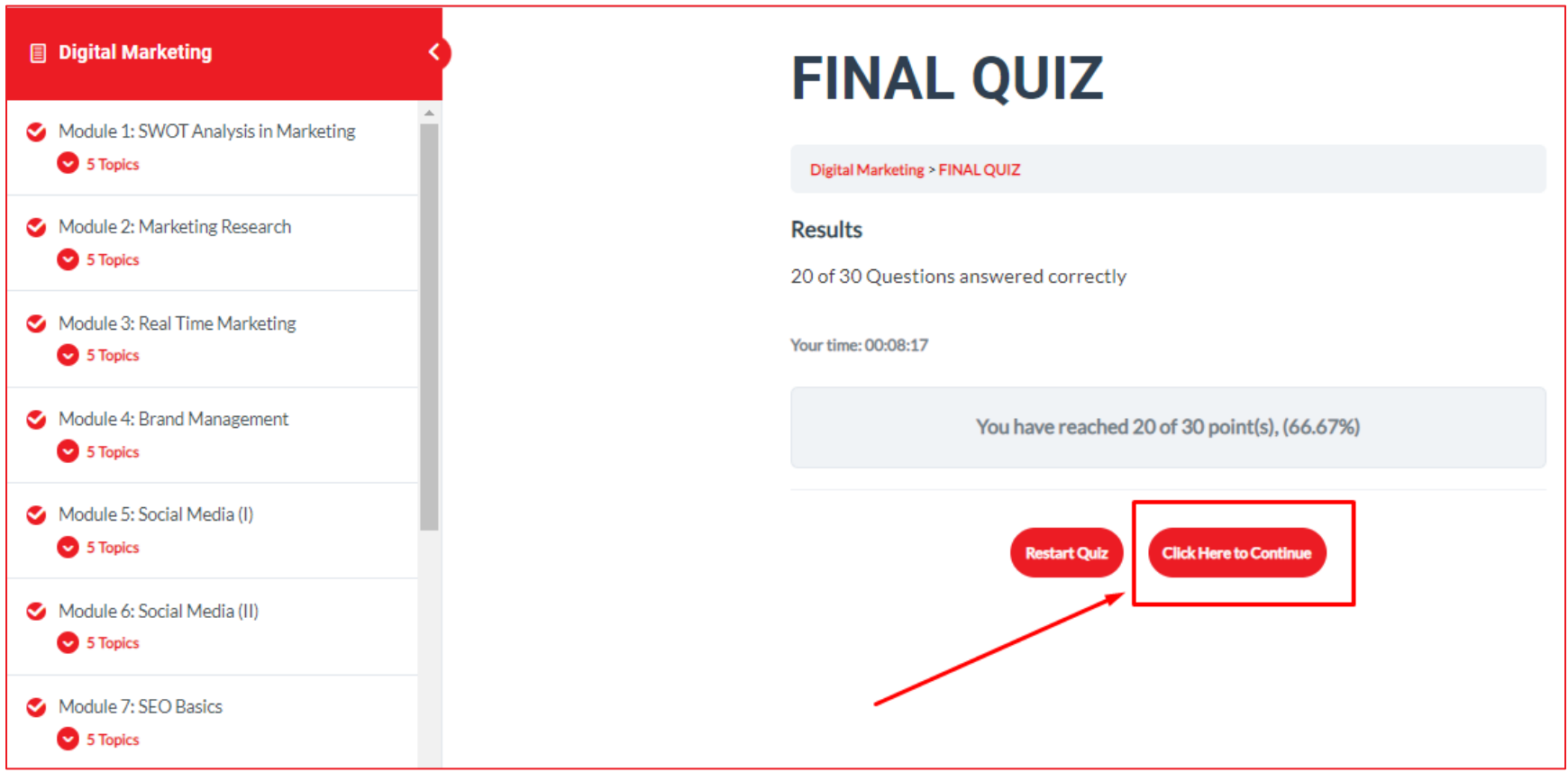

**13.** In order for CUNITECH Institute to improve this online course, we kindly ask you to complete the **Course Evaluation Survey**. Please let us know what do you think about this online course. When you finish answering your questions regarding the online course, please **Click Here to Continue** button.

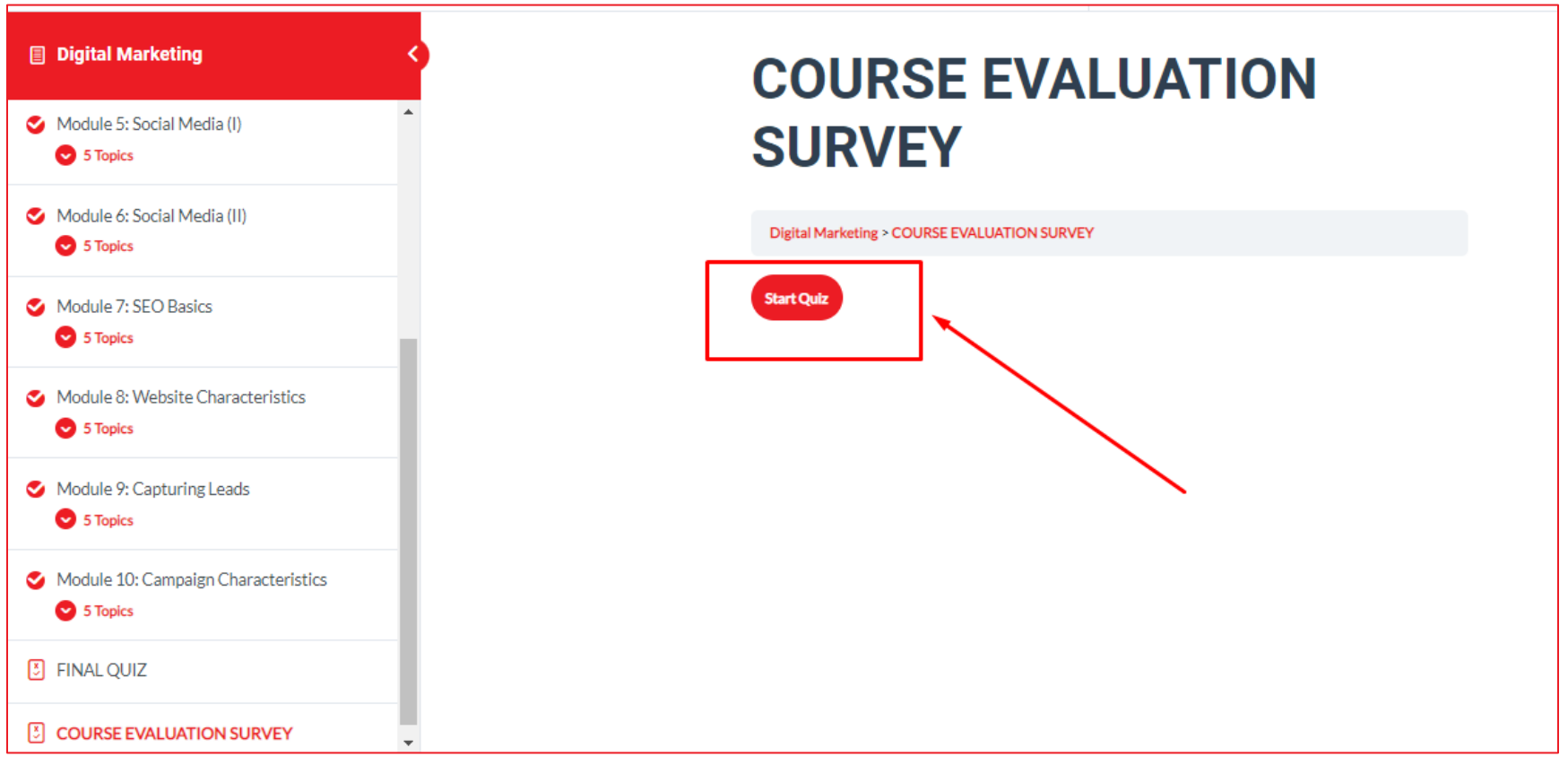

**14.** After clicking the button **Click Here to Continue**, you will be re-directed to the page where you can download your **Certificate of Achievement**. As we have stated before, you should pass **60%** of the questions in order to be able to get your **Certificate of Achievement**. The certificate can be downloaded by clicking on the **Download Certificate** button.

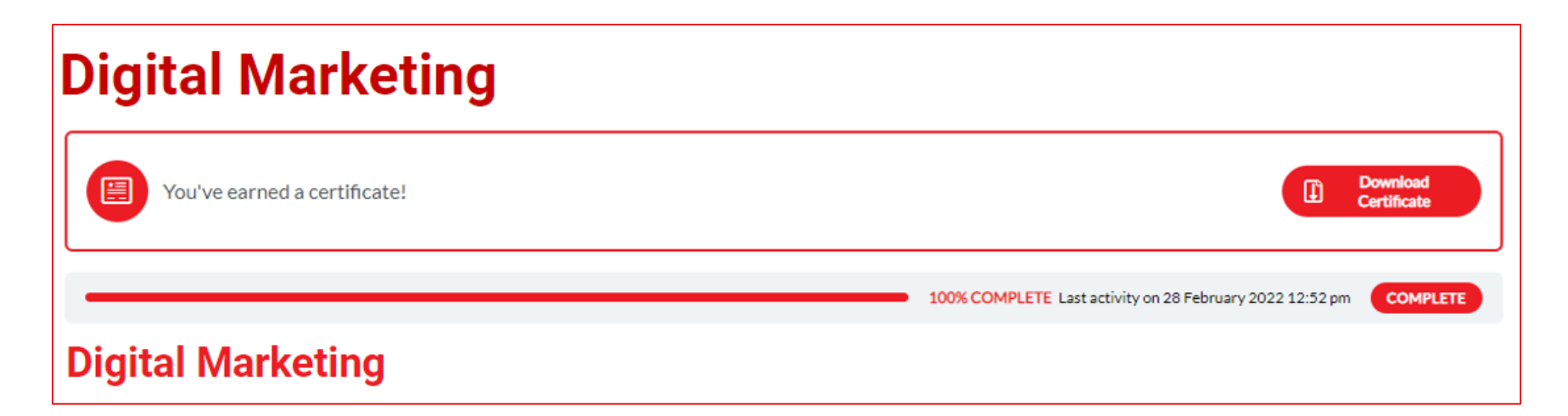

## **THANK YOU FOR YOUR ATTENTION!**

**If you have any questions or require further support, please do not hesitate to contact us at: operations@cunitech.ca**